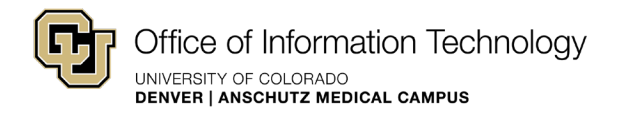

# PCR-360 Customer Center - Quick Start Guide

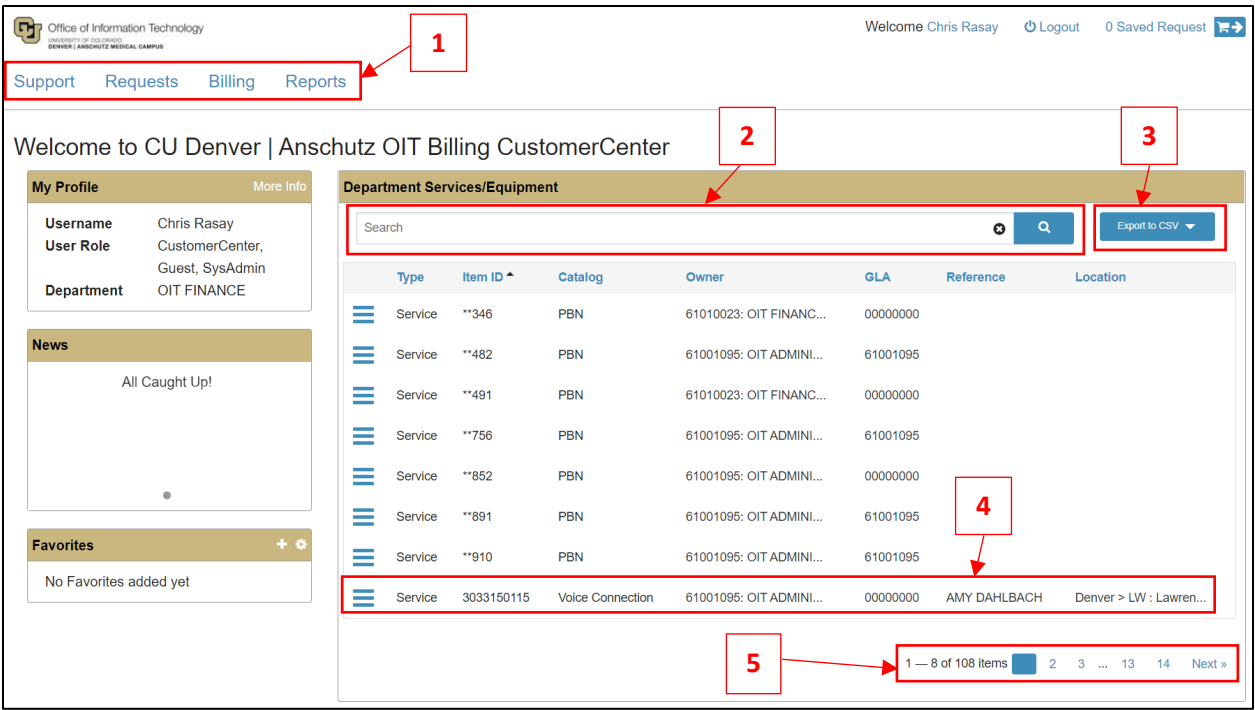

#### **1. Links to Customer Center Functions**

- a. Support Mass Change Requests
- b. Request List of submitted requests
- c. Billing View your Bill
- d. Reports Billing Reports

### **2. Search Department Services/Equipment by Keywords**

- a. Examples:
	- i. Search for "Voice" to see all voice services
	- ii. Search by SpeedType to view all services under a specific SpeedType/Department
	- iii. Search by someone's name to find their phone or pager service(s), etc.

#### **3. Export List of Services to CSV**

a. You can export the entire list to a csv using the "Export to CSV" button in the top right

## **4. Submit Change Request for a Specific Service**

- a. Click the blue hamburger icon  $\equiv$  for the service that you are trying to change
- **5. Page Navigation**
	- a. You can navigate through the list using the page numbers in the bottom right

## Billing Contact information

- $\checkmark$  OIT Billing Email [ucd-oit.billing@ucdenver.edu](mailto:ucd-oit.billing@ucdenver.edu)
- $\checkmark$  Brett Miller, Senior Billing Analyst [brett.a.miller@cuanschutz.edu](mailto:brett.a.miller@cuanschutz.edu)
- $\checkmark$  Tingwei Huang, Billing and Budget Analyst  $t$ ingwei.huang@ucdenver.edu